## GMS Interpretation Portal Case Grid CheatSheet

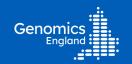

Birmingham NHS FT)

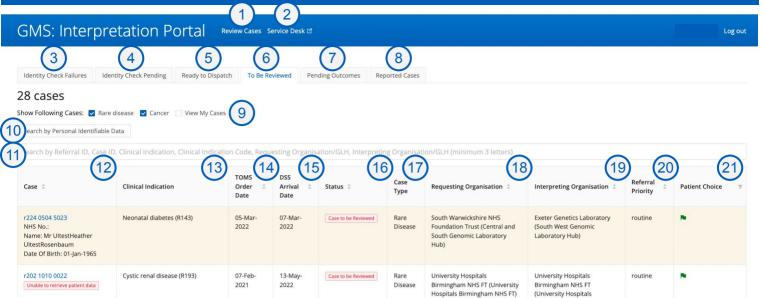

|    |                                         | Birmingham NHS FT)                                                                                                    |
|----|-----------------------------------------|----------------------------------------------------------------------------------------------------|
| #  | Section                                 | Description                                                                                                    |
| 1  | Review Cases                            | Takes you to the main cases page, sorted into different status tabs.                                                                                                    |
| 2  | Service Desk                            | Takes you to the Genomics England service desk portal to log tickets.                                                                                                    |
| 3  | Identity Check Failures                 | These are Rare Disease referrals for which the SNPs from array genotyping sent by GLHs to Genomics England via the Sample Matching Service (SMS) do not match the SNPs in the WGS result.                                                                                                  |
| 4  | Identity Check Pending                  | Referrals in this tab have yet to have a SNP files uploaded to the Sample matching Service for all sequenced participants.                                                                                                    |
| 5  | Ready to Dispatch                       | Referrals in this tab have an interpreted genome generated by Genomics England but have yet to be sent to the Decision Support Systems. For cancer cases, preliminary and supplementary reports are available to download when in "Ready to Dispatch"                                      |
| 6  | To Be Reviewed                          | Referrals in this tab are ready to be reviewed by GLHs in their Decision Support System.                                                                                                    |
| 7  | Pending Outcomes                        | Referrals in this tab have been reviewed in the Interpretation Portal or the DSS and have a summary of findings generated (a preliminary report for cancer cases), but the reporting outcomes questionnaire has not yet been completed.                                                    |
| 8  | Reported Cases                          | Referrals in this tab have a summary of findings and a completed reporting outcomes questionnaire.  Referrals in this tab are considered "closed" but can be re-reviewed at any time using the Interpretation Browser.                                                                     |
| 9  | Filter options                          | Users can filter for referrals by rare disease, cancer, or whether they are associated with their GLH e.g. Unchecking "View My Cases" will list all cases from the GMS.                                                                                                    |
| 10 | Search by Personal<br>Identifiable Data | Search for interpreted referrals using NHS number or other PID. See Figure 2.                                                                                                    |
| 11 | Search case grid                        | Search/filter the list of referrals by e.g. Interpreting or Requesting Organisation, clinical indication, referral ID.                                                                                                    |
| 12 | Case                                    | Referral ID and patient identifiable information of a referral.                                                                                                    |
| 13 | Clinical indication                     | Clinical indication for a referral and the clinical indication code in ( ).                                                                                                    |
| 14 | TOMS Order date                         | Date of test ordering.                                                                                                    |
| 15 | DSS Arrival date                        | Date the referral has successfully arrived in the DSS.                                                                                                    |
| 16 | Status                                  | Status of the referral.                                                                                                    |
| 17 | Case Type                               | Indication of whether the referral is a rare disease or cancer referral.                                                                                                    |
| 18 | Requesting organisation                 | Requesting organisation defined during test ordering.                                                                                                    |
| 19 | Interpreter organisation                | Interpreter organisation defined during test ordering.                                                                                                    |
| 20 | Referral priority                       | Referral priority set as "Urgent" or "Routine" during test ordering.                                                                                                    |
| 21 | Patient choice                          | Green: All sequenced patients have a positive primary genomic testing consent.  Amber: Consent status of least one sequenced individual is "n/a" and no sequenced individual has ambiguous or negative consent.  Red: At least one sequenced individual has ambiguous or negative consent. |